#### INDICE

Manual del programa

- 1- Introducción
- 2- Requisitos técnicos
- 3- Instalación
- 3.1- Instalación automática
- 3.2- Instalación manual
- 4- Cálculos de ciclos
- 4.1- Generalidades
- 4.2- Método
- 4.3- Vista ampliada de los diagramas
- 4.4- Propiedades de los diagramas PV y TV
- 5- Barra de menú
- 6- Herramientas adicionales
- 7- Guardar los ciclos calculados
- 7.1- Guardar en la base de datos
- 7.2- Guardar como informe de texto o página Web
- 8- Abrir informes guardados
- 9- Ejemplos. Listados obtenidos
- 9.1- Ciclo mixto, expansión y compresión politrópicas

## MANUAL DEL programa

## 1- Introducción

Como ya se comentó, en el apartado 1.4, se trata de un programa informático para calcular ciclos termodinámicos teóricos en motores alternativos de combustión interna, con el que podrá obtener:

- Propiedades más importantes del comburente (aire estándar ISA) en función de la temperatura, presión y humedad relativa en el ambiente.

- Propiedades más importantes del **combustible: poder calorífico** superior e inferior, fórmula química, porcentaje en masa, masa molecular...

- Resultados de la combustión en función del dosado relativo (Fr o  $\vert \mathbf{x} \vert$ )

- Diagramas P-V, T-V, T-s, h-s, para los ciclos teóricos Mixto, Diesel y Otto.

- **Tablas termodinámicas** del Ar, CO, CO<sub>2</sub>, H<sub>2</sub>O, N<sub>2</sub>, O<sub>2</sub>, aire (% humedad relativa) y gases de combustión.

- Guardar sus trabajos en una base de datos (\*.mdb), en una página Web (\*.htm, \*.html) o como archivo de texto (\*.rtf, \*.txt, \*.doc, \*.lwp o en cualquier otro formato), para recuperarlos después desde fuera o desde dentro del programa.

#### 2- Requisitos técnicos

Se requiere el siguiente hardware y software:

- Ordenador PC (o compatible) con microprocesador Pentium® 90 MHz o superior.
- Para visualizar todas las funciones de la aplicación se recomienda pantalla 1024 x 768 pixeles de resolución o superior.
- 24 MB de RAM para Windows 95, 32 MB para Windows NT.
- Sistema operativo Microsoft Windows NT 3.51, Microsoft Windows 95 o posteriores.
- Microsoft Internet Explorer versión 4.x o posteriores.
- CD-ROM..

## 3- Instalación

## 3.1- Instalación automática

En la carpeta "Instalación" del CD-ROM abrir la carpeta:

- "W9x" si su Sistema Operativo es Windows 95, 98 o Millennium.
- "W2000" si su Sistema Operativo es Windows NT o 2000.
- "Wxp" si su Sistema Operativo es Windows XP.

Abrir el archivo Setup.exe y seguir las indicaciones del programa de instalación.

Nota: hay dos archivos Setup, uno con extensión .exe y otro .LST, si la configuración del sistema impide ver las extensiones, el archivo Setup.exe tiene un icono característico de instalaciones y es de mayor tamaño (aproximadamente 140 Kb).

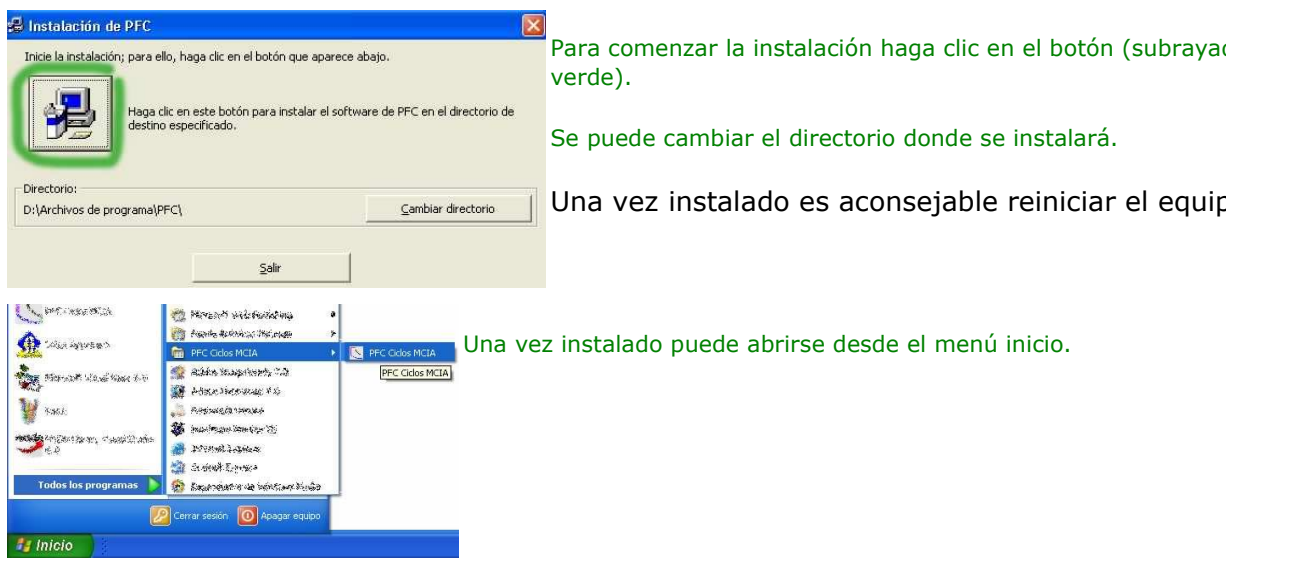

#### 3.2- Instalación manual

En la carpeta "Instalación" del CD-ROM abrir la carpeta:

- "W9x" si su Sistema Operativo es Windows 95, 98 o Millennium.
- "W2000" si su Sistema Operativo es Windows NT o 2000.
- "Wxp" si su Sistema Operativo es Windows XP.

Abrir la carpeta Support y arrastrar con el ratón o copiar los archivos PFC.exe y BD.mdb al escritorio u otra carpeta cualquiera. Para abrir el programa solo tendremos que abrir el archivo PFC Ciclos MCIA.exe.

Nota: con la instalación manual puede ocurrir, dependiendo de los programas instalado en PC, que no se pueda acceder a la base de datos desde el programa. Las demás funciones programa funcionaran correctamente.

# 4- Cálculos de ciclos

## 4.1- Generalidades

Siempre hay que comenzar presionando el botón "1 comburente", después hay que pulsar el botón "2 combustible", luego en el botón "3 combustión" y por último en el botón "4 ciclos". Debe seguirse este orden, por lo que el programa habilita los botones del paso anterior y del paso siguiente dejando deshabilitado los demás.

Introducción de números: Para separar la parte decimal puede introducirse indistintamente la coma o el punto, incluso en unos campos para números de la misn pantalla puede usarse la coma y en otros el punto. NO SE DEBE ESCRIBIR SEPARADO DE MILES.

Si al desplazarnos con el ratón sobre un objeto el cursor toma la forma de flecha hacia arriba, significa que al hacer clic en él cambiará de tamaño.

## 4.2- Método

76.15%

20.43%

 $02$  $\overline{N2}$  $H20$  $CO2$  $\overline{A}$ 

1- Comburente

2 - Combustible

**SERIE** 

**V** Proyecto Fin de Carrera: Ciclos Motores Alteri AIRE (ISA) 70 % humedad relativa Tvalores gráfica en fracción molar

248%

 $0.03200313$ 

Aire húmedo

Presión ambiente

Humedad relative

 $\nabla$  Douttar automáticamente

Temperatura ambiente

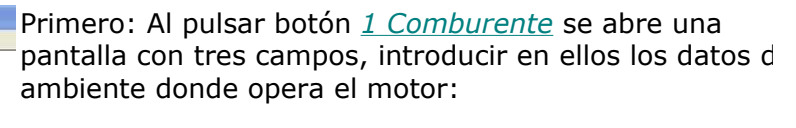

Temperatura: valor entre 300 y 5000 K, es la temperat que marcaría un termómetro en los alrededores del mo

Presión: presión absoluta donde se encuentra el motor.

Humedad relativa: puede medirse con un higrómetro calibrado.

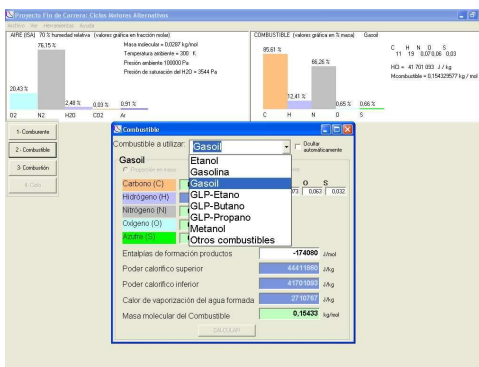

Masa molecular = 0,0287 kg/mol

Temperatura ambiente = 300 K Presión ambiente 100000 Pa Presión de saturación del H2O = 3544 Pa

 $300$ 

 $\overline{70}$ 

100000

DFIX

K

 $P<sub>2</sub>$ 

 $\alpha$ 

CALCULAR

Segundo: Al pulsar el botón 2 Combustible se abre una pantalla que nos permite elegir un combustil de una lista. Si se elige "otros combustibles" se puede introducir la fórmula química o las proporciones en masa.

Entalpía de formación del combustible: en condiciones estándar de referencia (1 atm y 298, K).

Masa molecular del combustible: debe introducire cuando se quiera obtener la proporción correcta

la fórmula química a partir de las proporciones en masa.

Tercero: Al pulsar el botón 3 Combustión se abre una pantalla que nos permite introc el dosado.

Fr: Cuando la mezcla es rica en combustible es  $> 1$ .

Lambda: es el inverso de Fr.

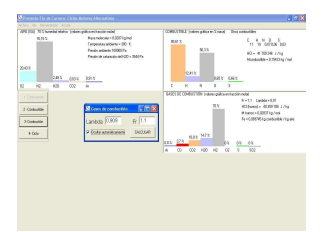

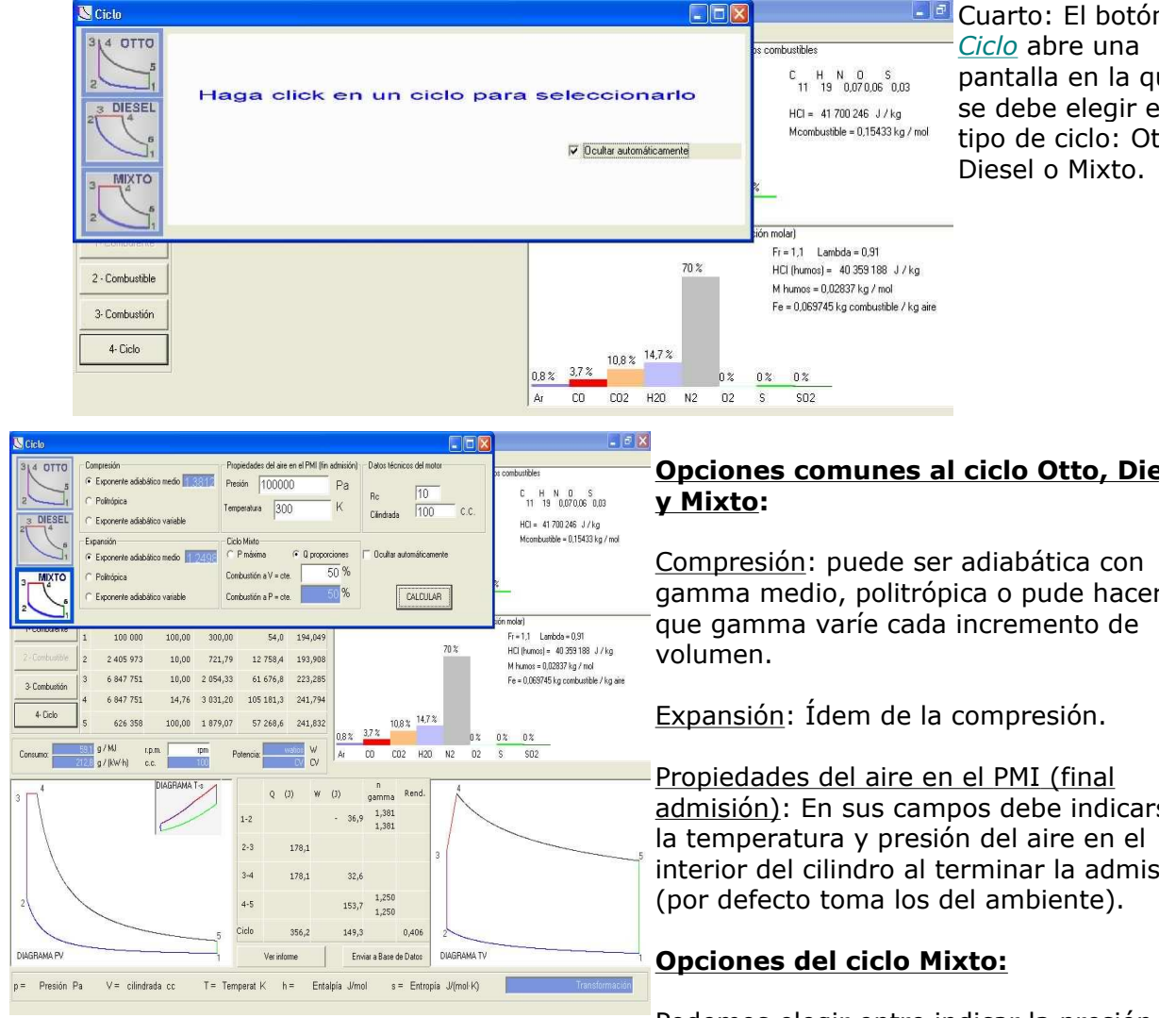

Podemos elegir entre indicar la presión

máxima en el interior del motor o indicar las proporciones de combustión a volumen y pre constante.

# 4.3- Vista ampliada de los diagramas

Para ver un diagrama ampliado basta con hacer clic sobre el y aparecerá ampliado ju a los demás diagramas, para volver a la vista normal hacer clic en el diagrama amplia También puede hacerse desde la barra de menú en "Ver".

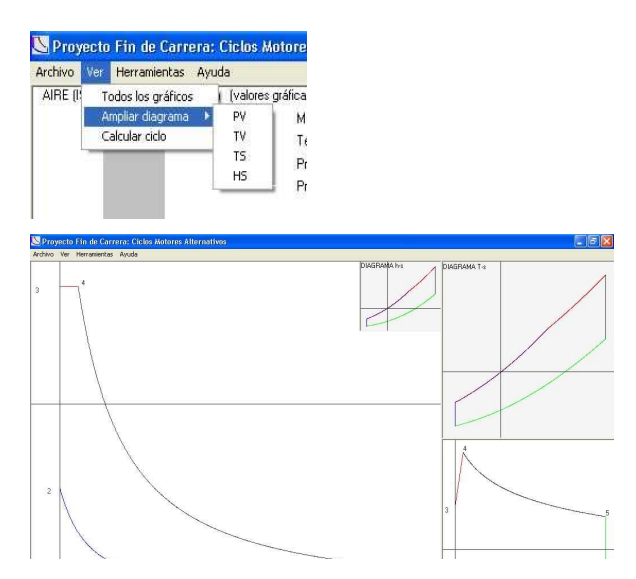

## 4.4- Propiedades de los diagramas PV y TV

Situando el curso del ratón sobre un diagrama PV o TV el programa dibujará una vert en ese punto, y por el punto de corte mas próximo con el ciclo dibujará una horizonta en todos los diagramas. También escribirá los valores de temperatura, presión, volun entalpía, entropía y indicará el tipo de transformación.

Nota: en los diagramas hs y Ts al situarnos sobre ellos con el cursor el programa no dibujará nada en ningún diagrama.

#### 5- Barra de menú

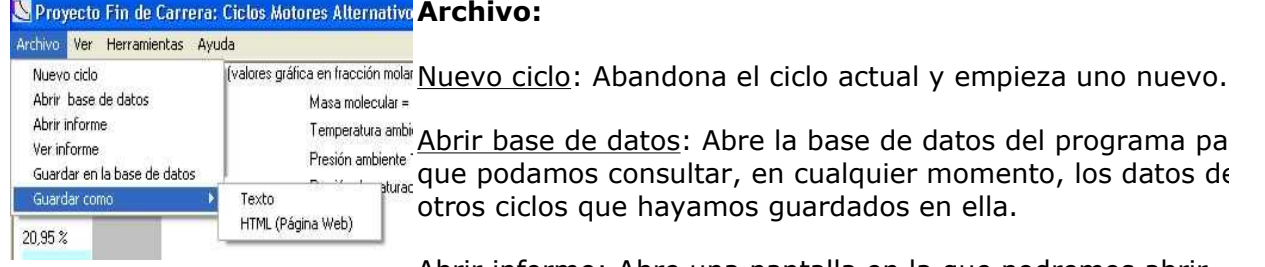

Abrir informe: Abre una pantalla en la que podremos abrir informes de textos o páginas Web, guardados anteriormente de otros ciclos.

Ver informe: Solo está disponible con el ciclo calculado. Muestra un archivo de texto e pantalla.

Guardar en base de datos: Envía el ciclo calculado a un registro de la base de datos adjunta al programa (BD.mdb).

Guardar como: Guarda el ciclo en archivo de texto (elegir entre varios formatos) o co una página Web con imágenes de los diagramas.

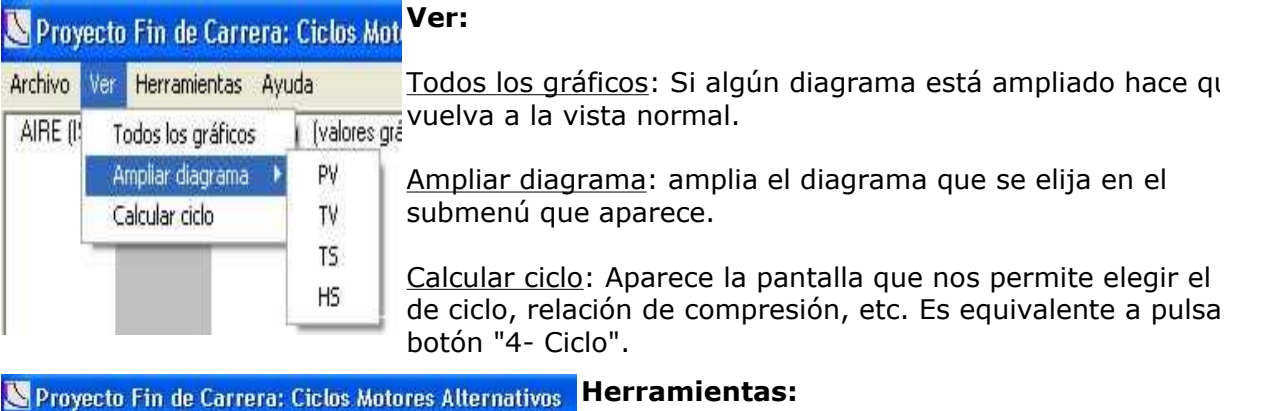

Archivo Ver Herramientas Ayuda ión molar) Tablas del aire y gases del ciclo actual: disponil AIRE (ISA) 7 Tablas del aire y gases del ciclo actual solo cuando se ha calculado el ciclo. Abre una Tablas del aire y gases pantalla en la que hay que indicar si nos intere: conocer las propiedades del aire o de los gases de alguno de sus elementos (Ar, CO, CO<sub>2</sub>, H<sub>2</sub>O

N<sub>2</sub>, O<sub>2</sub>), rango de temperatura y si muestra los resultados por mol o kg. Los resultad aparecen en pantalla y pueden guardarse y/o imprimirse. Después podemos cerrar la ventanas y continuar con el ciclo donde lo dejamos.

Tablas del aire y gases: Igual que el anterior, pero hay que indicar las características aire para obtener sus propiedades. Para obtener las propiedades de los gases de combustión indicar además las características del combustible y de la combustión. Después, al cerrar estas ventanas, hay que empezar un nuevo ciclo.

#### 6- Herramientas adicionales

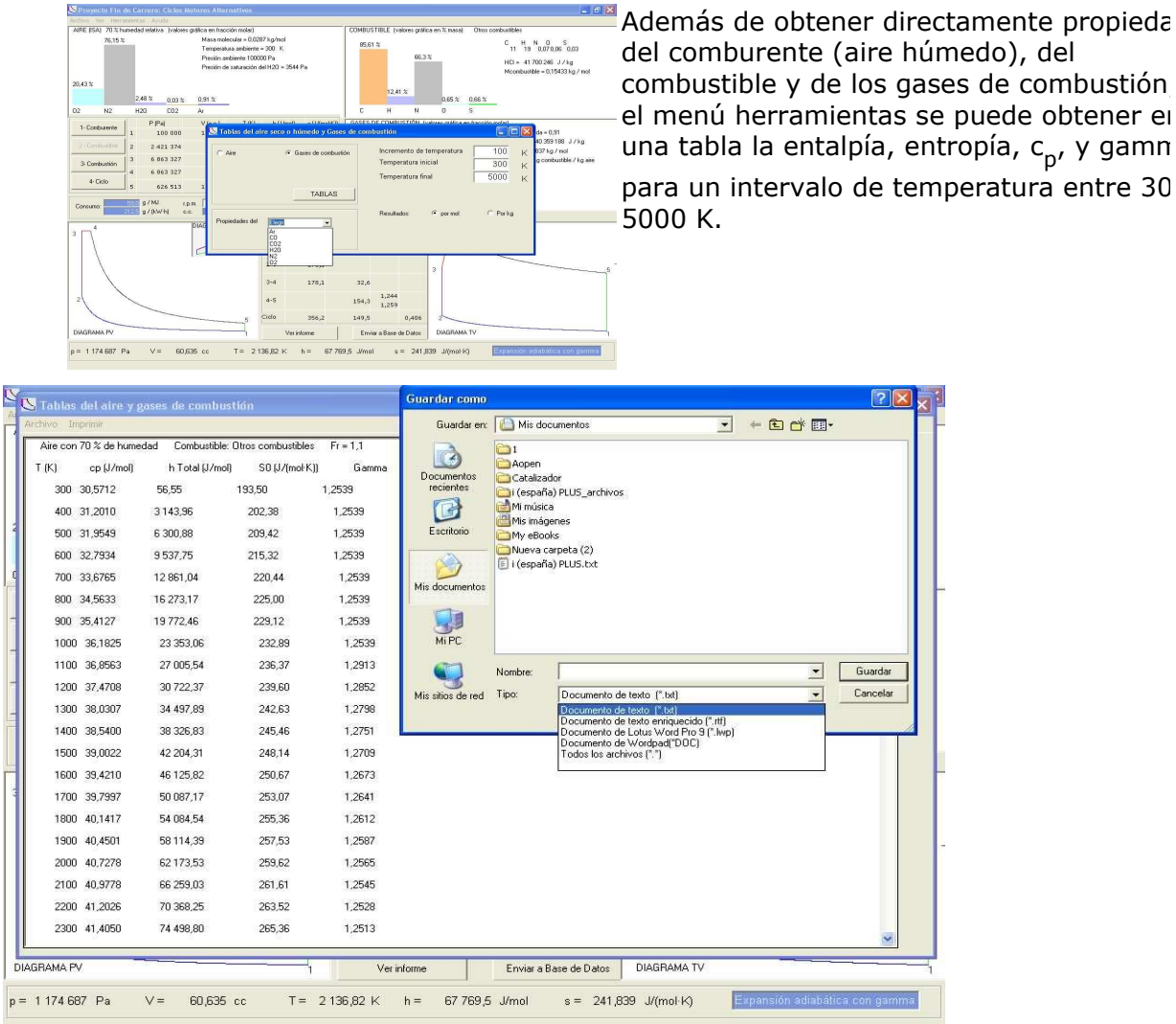

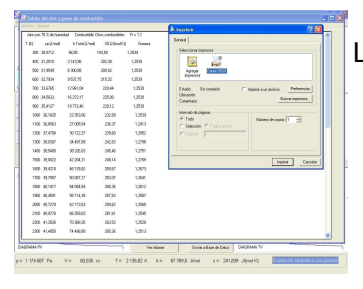

Los resultados se pueden imprimir o guardar como archivo de te:

#### 7- Guardar los ciclos calculados

#### 7.1- Guardar en la base de datos

El programa nos sugiere un nombre para guardar el ciclo calculado, que podemos cambiar por otro.

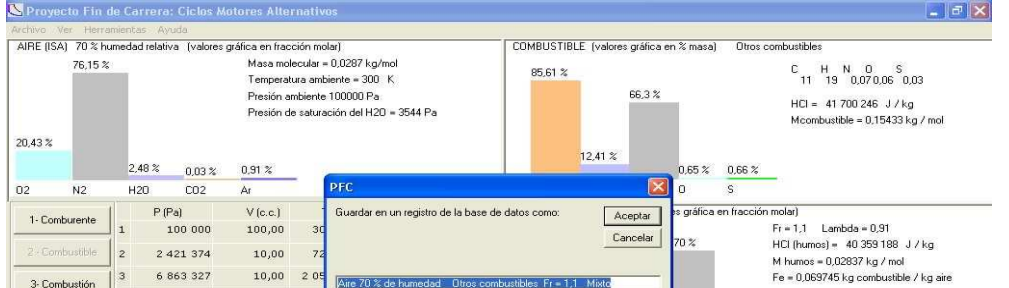

Nota: se pueden guardar dos ciclos diferentes con el mismo nombre.

#### Los datos y diagramas que aparecen en el los campos de datos no son modificables.

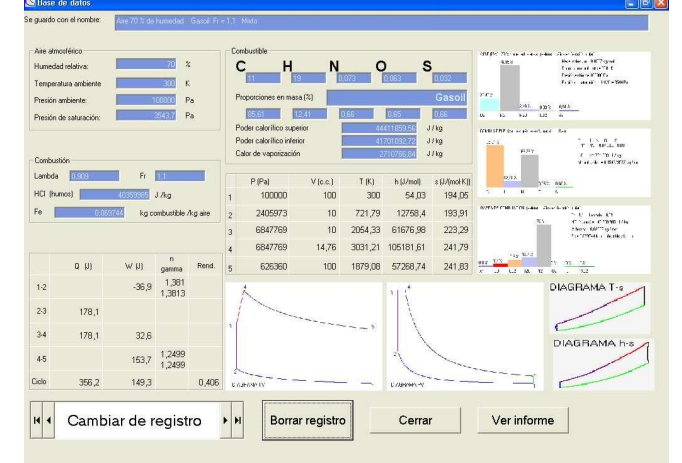

CICLO: Mixto COMBUSTIBLE: Gasol Fr = 1.1 AIRE: 70 % de humedad

1 H19 N0023 D0063 S0022<br>C-65,61% H=12,41% N=0,663% D=0,653% S=0,6646%<br>mix = 44,41966J/hg<br>= 21,101,533J/hg<br>2012b= 0,154329,577 kg/mol<br>usibb= 0,154329,577 kg/mol

Rekaden de compension = 10<br>Maas aven kunsde [о 4000 1 = 0,000 1 1 5 kg<br>Maas aven kunsde [о 4000 1 0 1 % 1 = 1 10 кг. | 0,088 m3 / kg ] (0,024 943 m3 / md] | Т 1 = − 300,00 K; [26,85 \*C]<br>Mass de humor = − 0,000 1 24 kg<br>|л

 $\begin{array}{c|c|c|c} \hline \multicolumn{3}{c|}{\textbf{H}} & \multicolumn{3}{c|}{\textbf{H}} \\ \hline \multicolumn{3}{c|}{\textbf{H}} & \multicolumn{3}{c|}{\textbf{H}} \\ \hline \multicolumn{3}{c|}{\textbf{H}} & \multicolumn{3}{c|}{\textbf{H}} \\ \hline \multicolumn{3}{c|}{\textbf{H}} & \multicolumn{3}{c|}{\textbf{H}} \\ \hline \multicolumn{3}{c|}{\textbf{H}} & \multicolumn{3}{c|}{\textbf{H}} \\ \hline \multicolumn{3}{c|}{\textbf{H}} & \mult$ 

Borrar registro

Fe) = 0,07<br>(con Fe = 0,07) = 43 341 828 J Ag de combustible<br>:cn Fe = 0,07) = 40 359 985 J Ag de combustible<br>: = 0,028 369 kg/mol

ente = 100 000 Pa<br>ambiente = 300,00 K lativa = 70,00 %<br>aturación = - 3 544 Pa<br>deraire = 0 028 697 kindred

 $\text{rico (Fe)} = 0.0$ 

II Cambiar de registro

 $= 100$  e.c.

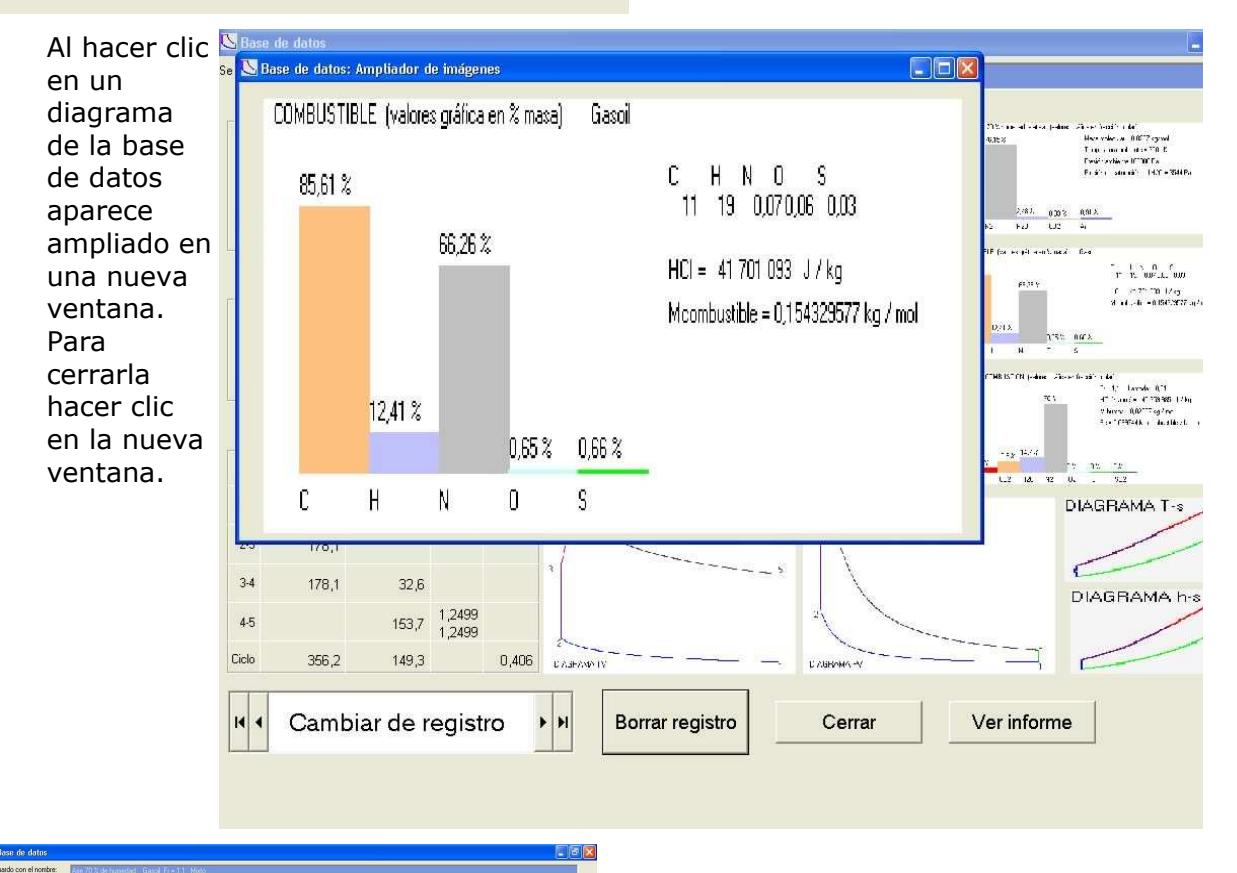

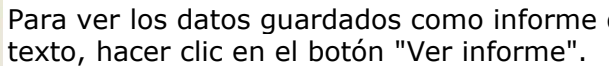

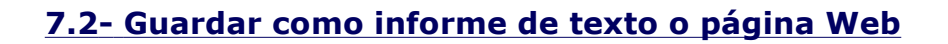

Cerrar Ver resumen

Pueden guardarse los ciclos calculados como un informe de texto en cualquier carpeta del disco duro o de una red. El programa nos permite elegir entre varios formatos (o extensiones) \*.txt, \*.rtf, \*.Doc, \*.lwp o cualquier otro. Las extensiones se usan para indicar al sistema operativo con que programa debe abrir el archivo. Los informes de textos creados con el programa pueden abrirse con cualquier procesador de texto.

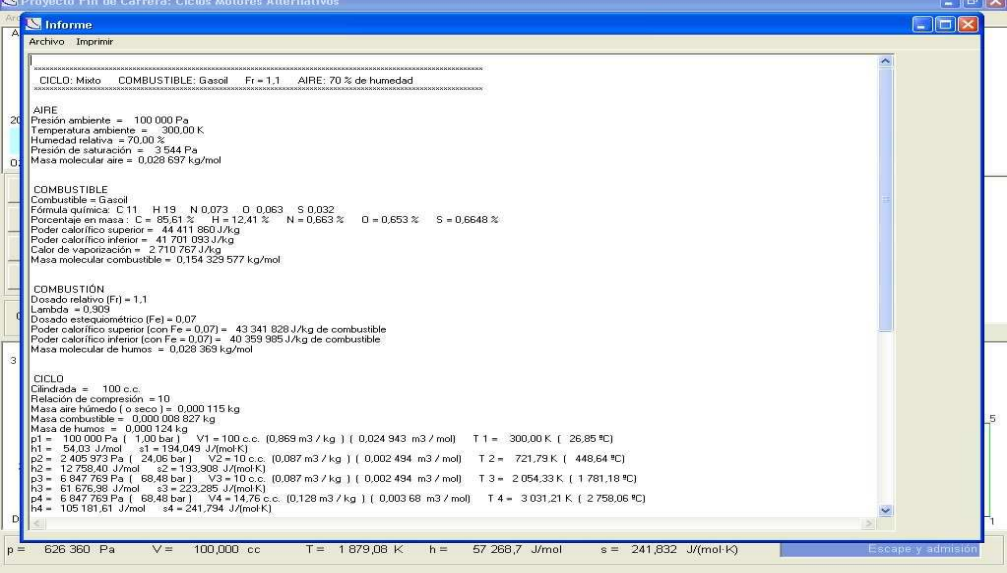

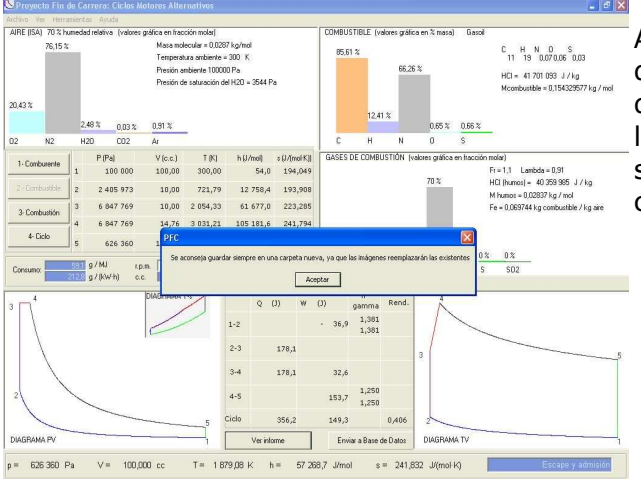

Al guardar como página Web con imágenes debe guardar cada ciclo en una carpeta diferente, debido a que el programa nombra las imágenes siempre igual. Las imágenes serían remplazadas si se guardan en la mis carpeta.

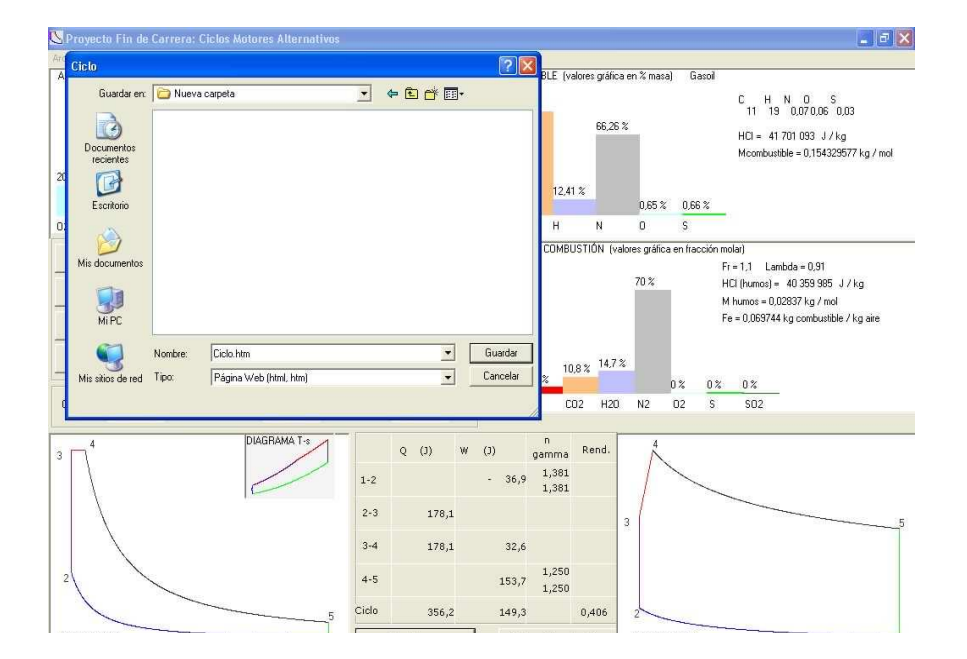

#### 8- Abrir informes guardados

Cuando guardamos un informe solo tenemos que darle un nombre, elegir una carpeta y opcionalmente indicar el tipo de documento (\*.txt, \*.rtf, \*.html, etc.). De esta forma se pueden abrir, desde fuera del programa, como se abriría cualquier otro documento (generalmente haciendo doble clic en el), lo que puede resultar útil si lo guardamos en una unidad extraíble o de red y después lo queremos abrir con otro ordenador que no tenga es programa instalado.

Para abrir un informe guardado anteriormente sin salir del programa: pulsar en el menú "Archivo" a continuación en "abrir informe", aparecerá una nueva pantalla y pulsaremos e uno de los dos botones "Abrir informe texto" o "Abrir informe Web", aparecerá el cuadro d diálogo "Abrir" del Sistema Operativo y elegiremos el archivo.

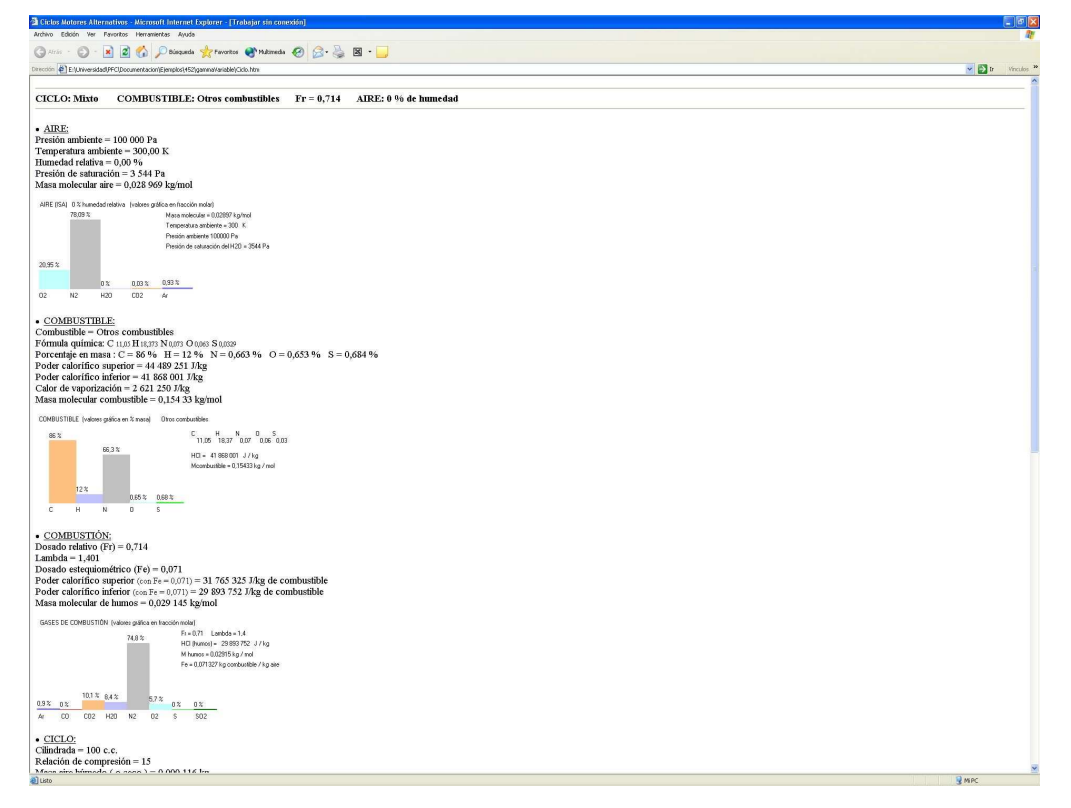

## 9- Ejemplos. Listados obtenidos

#### 9.1- Ciclo mixto, expansión y compresión politrópicas

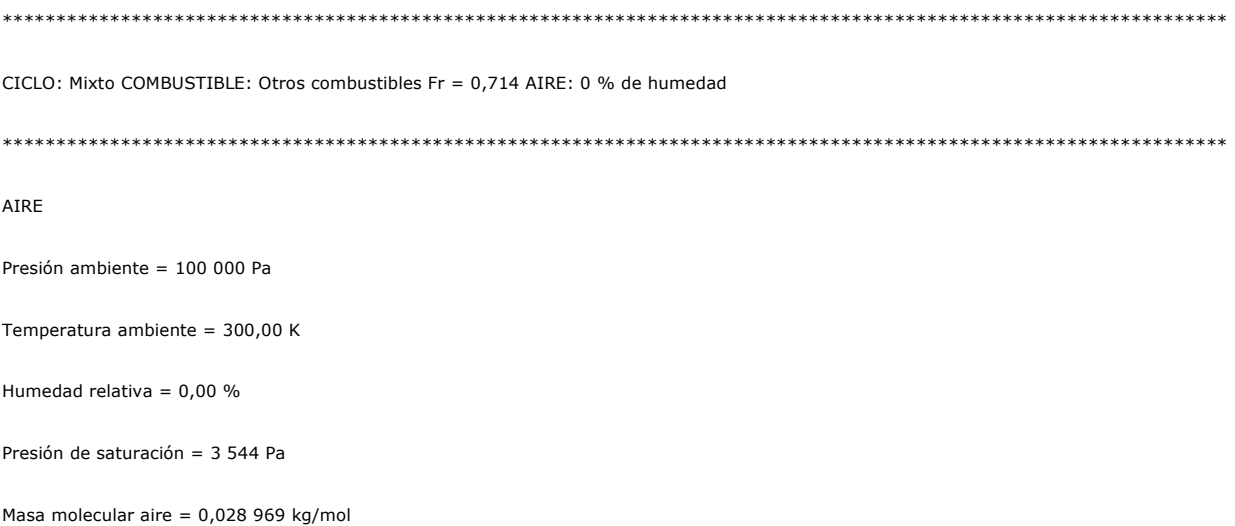

# **COMBUSTIBLE** Combustible = Otros combustibles Fórmula química: C 11,05 H 18,373 N 0,075 O 0,063 S 0,032 Porcentaje en masa : C = 86 % H = 12 % N = 0,682 % O = 0,653 % S = 0,665 % Poder calorífico superior = 44 489 251 J/kg Poder calorífico inferior = 41 868 001 J/kg Calor de vaporización = 2 621 250 J/kg Masa molecular combustible =  $0,154$  33 kg/mol COMBUSTIÓN Dosado relativo (Fr) = 0,714 Lambda =  $1,401$ Dosado estequiométrico (Fe) = 0,071 Poder calorífico superior (con Fe =  $0.071$ ) = 44 489 251 J/kg de combustible Poder calorífico inferior (con Fe =  $0,071$ ) = 41 868 001 J/kg de combustible Masa molecular de humos = 0,029 145 kg/mol CICLO Cilindrada = 100 c.c. Relación de compresión = 15 Masa aire húmedo ( o seco ) = 0,000 116 kg Masa combustible =  $0,000$  005 915 kg Masa de humos = 0,000 122 kg p1 = 100 000 Pa ( 1,00 bar ) V1 = 100 c.c. (0,861 m3 / kg ) ( 0,024 943 m3 / mol) T 1 = 300,00 K ( 26,85 ºC) h1 = 53,83 J/mol s1 = 194,18 J/(mol $\cdot$ K) p2 = 3 870 109 Pa ( 38,70 bar ) V2 = 6,67 c.c. (0,057 m3 / kg ) ( 0,001 663 m3 / mol) T 2 = 774,02 K ( 500,87 ºC)  $h2 = 14$  344,14 J/mol s2 = 192,168 J/(mol·K) p3 = 7 500 000 Pa ( 75,00 bar ) V3 = 6,67 c.c. (0,057 m3 / kg ) ( 0,001 663 m3 / mol) T 3 = 1 500,00 K ( 1 226,85 ºC)  $h3 = 39780,98$  J/mol s3 = 209,999 J/(mol·K) p4 = 7 500 000 Pa ( 75,00 bar ) V4 = 10,82 c.c. (0,093 m3 / kg ) ( 0,002 7 m3 / mol) T 4 = 2 435,31 K ( 2 162,16 ºC)  $h4 = 78537,63$  J/mol s4 = 231,184 J/(mol·K) p5 = 465 614 Pa ( 4,66 bar ) V5 = 100 c.c. (0,861 m3 / kg ) ( 0,024 943 m3 / mol) T 5 = 1 396,84 K ( 1 123,69 ºC)  $h5 = 37 635,70$  J/mol s5 = 232,47 J/(mol·K)

PROCESO 1-2 (COMPRESIÓN)

```
gamma 1 = 1,350 
gamma 2 = 1,350 
Trabajo 1-2 = -45,1 J Trabajo molar 1-2 = - 11 260,456 J/(mol aire) 
h2-h1 = 14 290,31 J/mol 
PROCESO 2-3 (COMBUSTIÓN V = Cte.) 
Q 2-3 = 92,758 J Q 2-3 molar = 23 136,6 J/(mol aire) 
h3-h2 = 25 436,83 J/mol 
PROCESO 3-4 (COMBUSTIÓN p = Cte.) 
Q 3-4 = 154,893 J Q molar 3-4 = 6 1772 J/(mol aire) 
Trabajo 3-4 = 31,2 Trabajo molar 3-4 = 7 782,2 J/(mol aire) 
h4-h3 = 38 756,65 J/mol 
PROCESO 4-5 (EXPANSIÓN ADIABÁTICA) 
\muamma 4 = 1,250
gamma 5 = 1,250 
Trabajo 4-5 = 138,5 Trabajo molar 4-5 = 34 545,916 J/(mol aire) 
h5-h4 = - 40 901,92 J/mol 
CALOR IDEAL QUE APORTARÍA EL COMBUSTIBLE AL CICLO = 247,652 J 61 771,5 J / mol de aire 
CALOR APORTADO AL CICLO = 247,652 J 61 771,5 J / mol de aire 
TRABAJO DEL CICLO = 124,494 J 31 052,5 J / mol de aire
```
RENDIMIENTO = 0,503

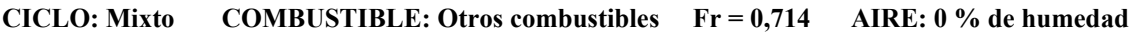

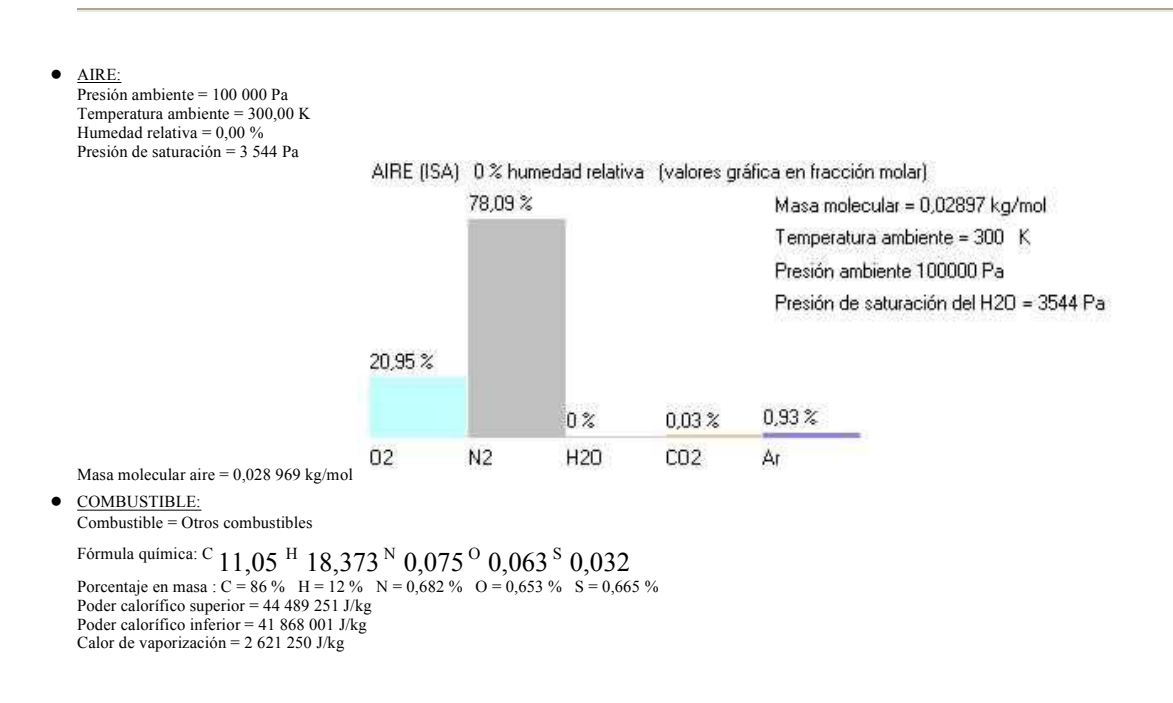

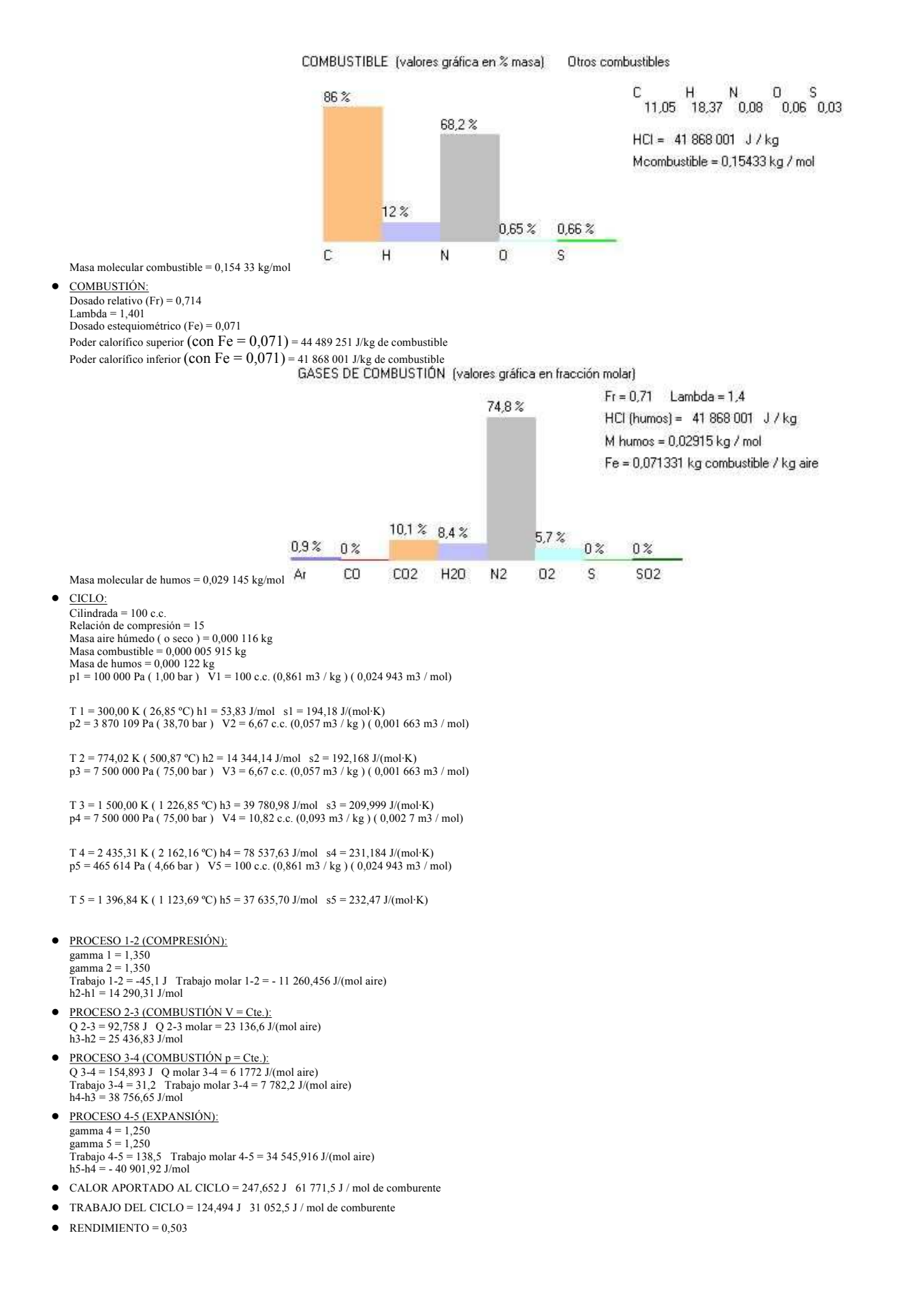

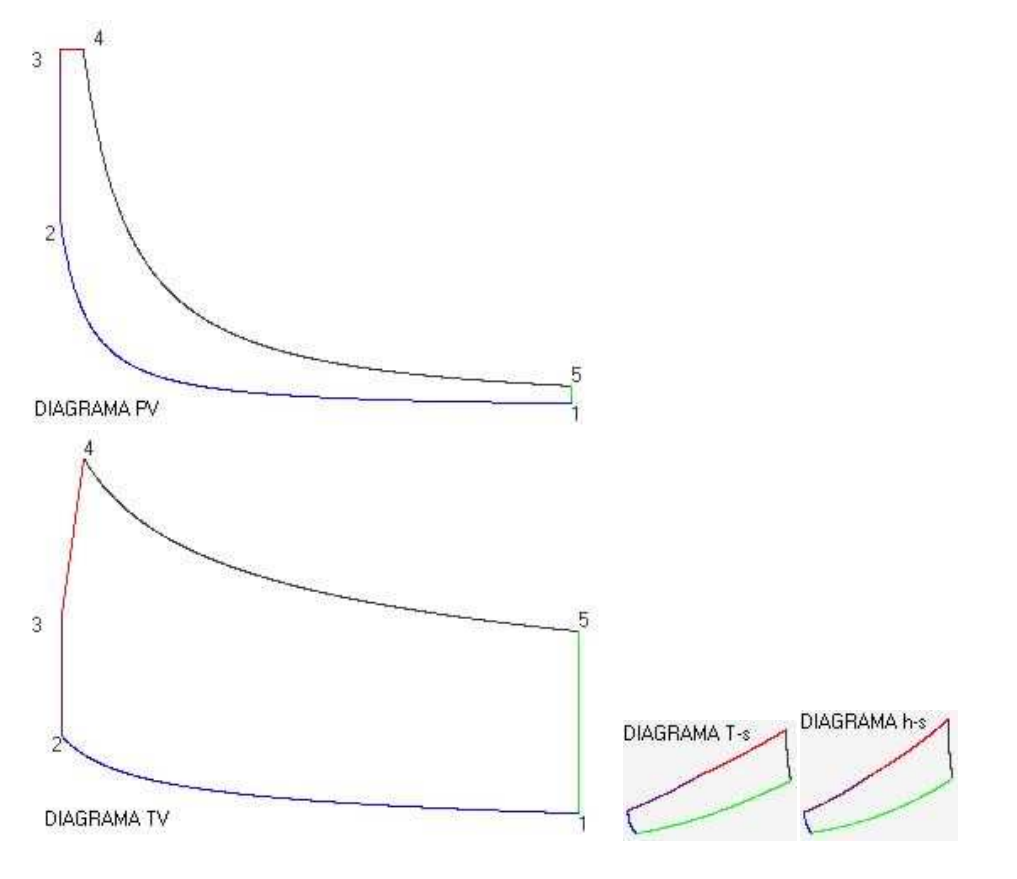

Málaga, 9 de junio de 2003 Francisco Javier López Fernández Ingeniero Técnico Industrial